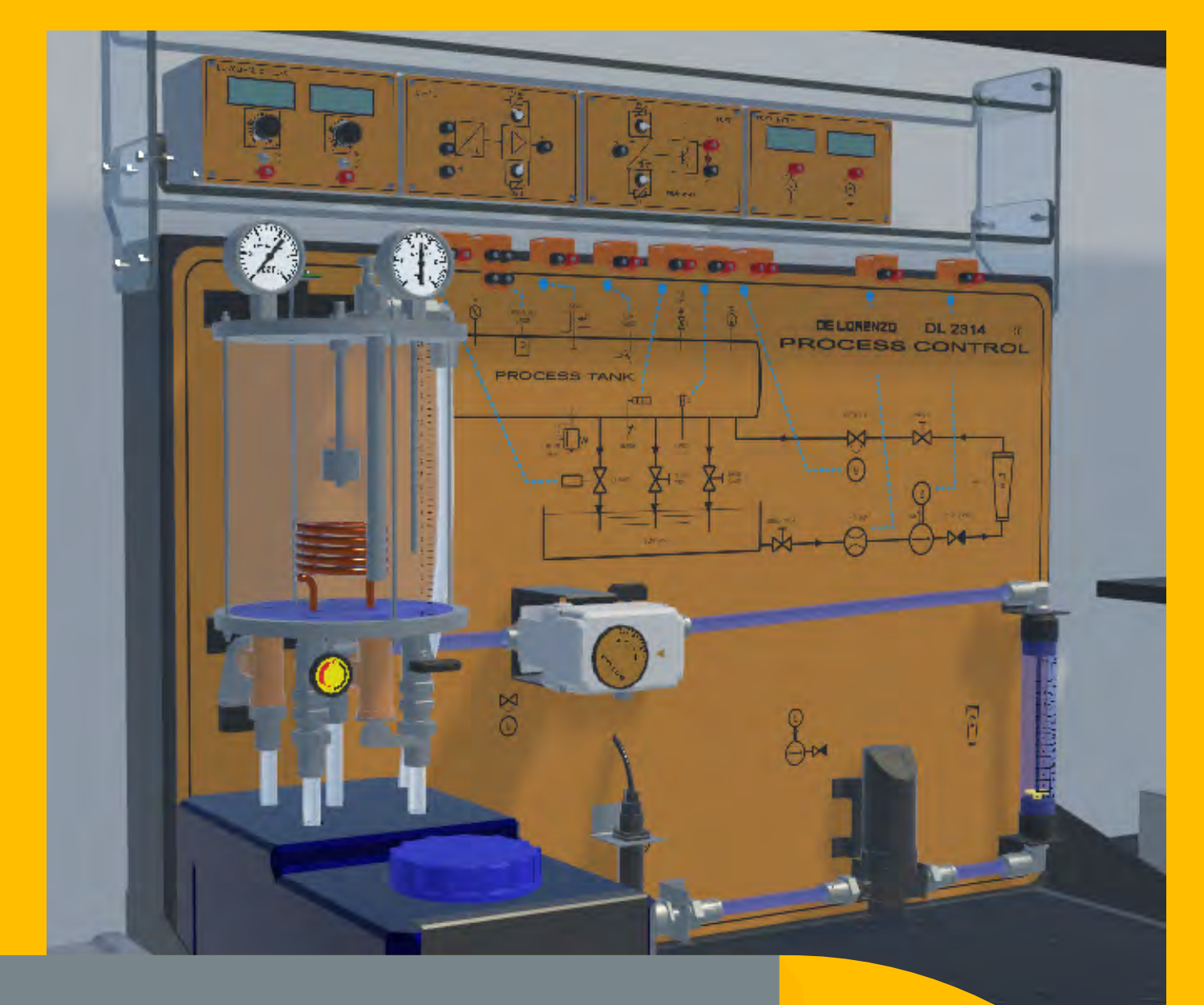

# SMARTSIM

#### DL VPC-LAB 4.0

CONTROLLO VIRTUALE DI PROCESSO

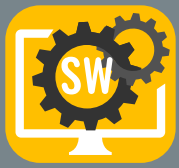

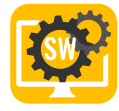

# SIMULATORE PER LO STUDIO DEL CONTROLLO DI PROCESSO

DL VPC-LAB 4.0 è un software sviluppato per l'insegnamento delle tecniche di controllo di processo in modo semplice ed efficace.

Con questo software, gli studenti possono migliorare la loro esperienza individuale sullo studio del controllo di processo.

Gli studenti saranno in grado di svolgere vari esperimenti relativi ai seguenti argomenti:

Sistemi di controllo, sistemi ad anello aperto e chiuso;

Sensori, trasduttori e attuatori;

 $\blacktriangledown$  $\blacktriangledown$ V

Condizionamento dei segnali di ingresso e si potenza;

Livello, flusso, pressione, temperatura;

Errore, offset, calibrazione, tempo di risposta, controllo ON-OFF, isteresi, controllo Proporzionale (P), controllo Proporzionale-Integrale (PI), controllo Proporzionale-Integrale-Derivativo (PID).

Questo software è in grado di riprodurre le caratteristiche e i comportamenti del DL 2314 – Sistema per lo studio del controllo di processo. Questo sistema può funzionare con o senza PLC. Gli studenti possono facilmente implementare i controllori usando i moduli di controllo virtuale o collegando l'impianto a un PLC reale o a un SoftPLC, quali l'S7-1200/1500, PLCSIM e Codesys.

Gli studenti possono studiare in funzione ciascuno dei propri tempi di apprendimento e gli insegnanti possono dedicare più tempo a sostenere la classe e a gestire e migliorare la didattica perché – a differenza di qualsiasi altro simulatore – questo software offre i seguenti vantaggi:

#### POTENTE SIMULATORE IN 3D

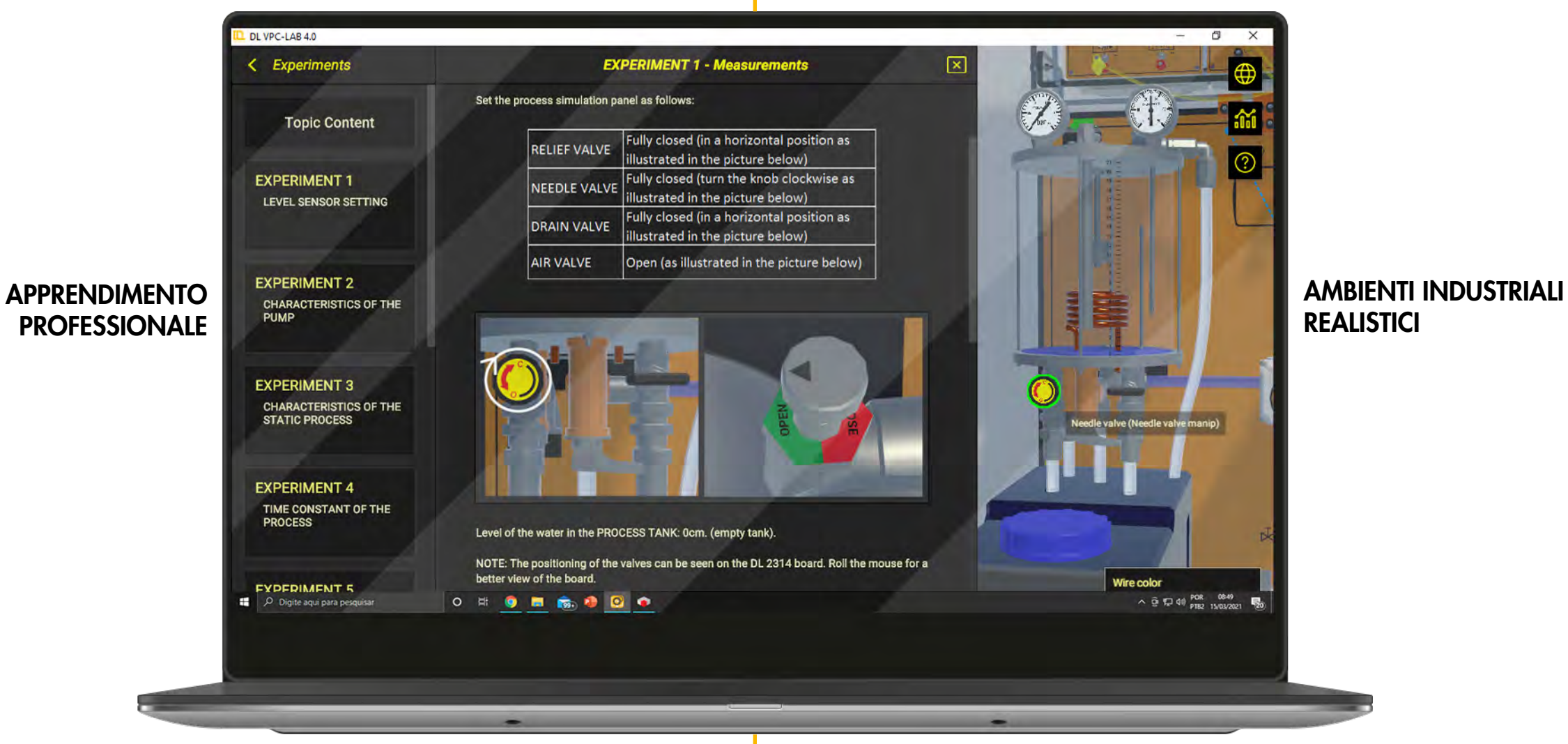

ESPERIENZA PROFESSIONALE

SITUAZIONI DI VITA REALE

#### STRUMENTI INDUSTRIALI

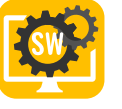

#### 1. GUIDA EFFICACE PER LO STUDENTE

Possibilità di accedere ad argomenti di studio, con teoria, istruzioni e proposte di esperimenti. Il software include una versione virtuale del DL 2314

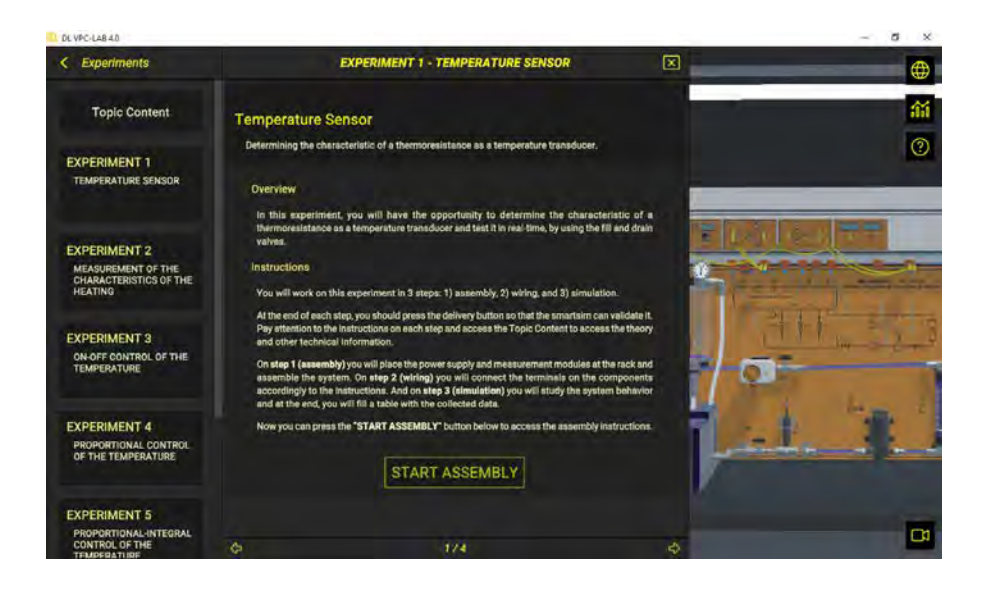

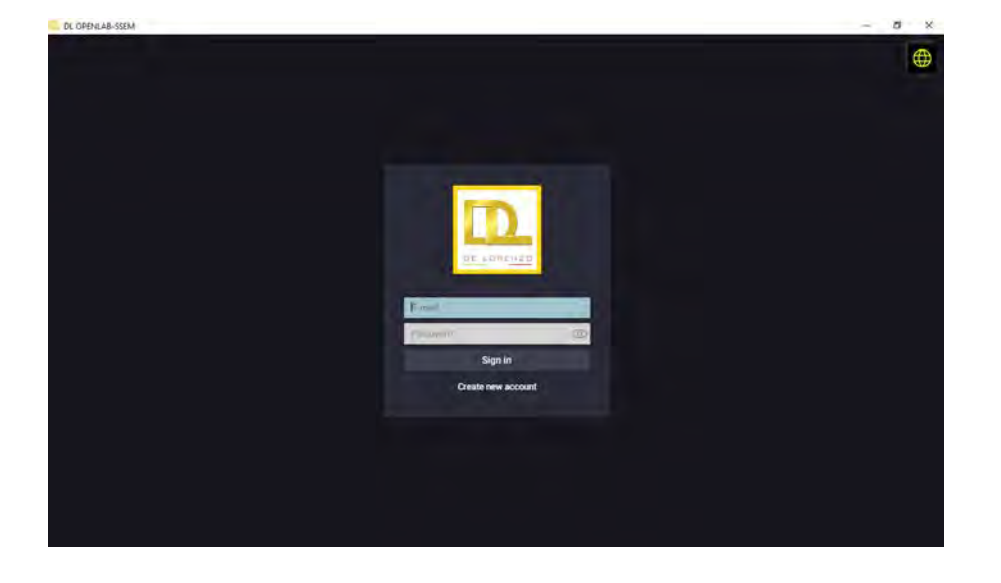

#### 2. CONVALIDA AUTOMATICA DEI COMPITI ASSEGNATI AGLI STUDENTI

Il software verifica automaticamente se lo studente ha completato con successo ogni compito assegnatogli al fine di consentirgli di proseguire con quello successivo.

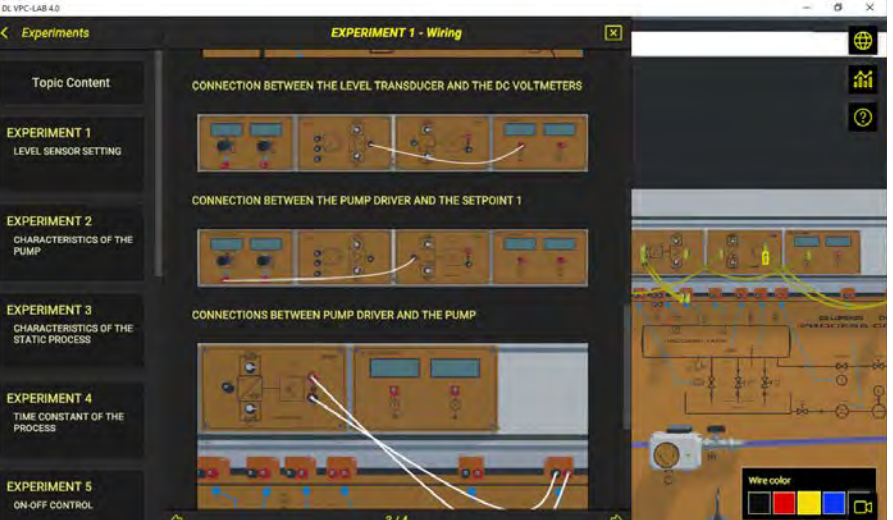

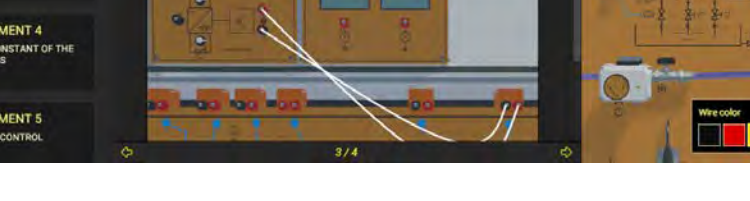

Lo studente si registra, in modo che il suo progresso possa essere tracciato ...Sceglie uno degli argomenti di apprendimento …Accede alla teoria, agli esperimenti proposti e alle istruzioni.

Lo studente assembla la macchina ...Poi realizzai collegamenti elettrici ...Infine, esegue l'esperimento.

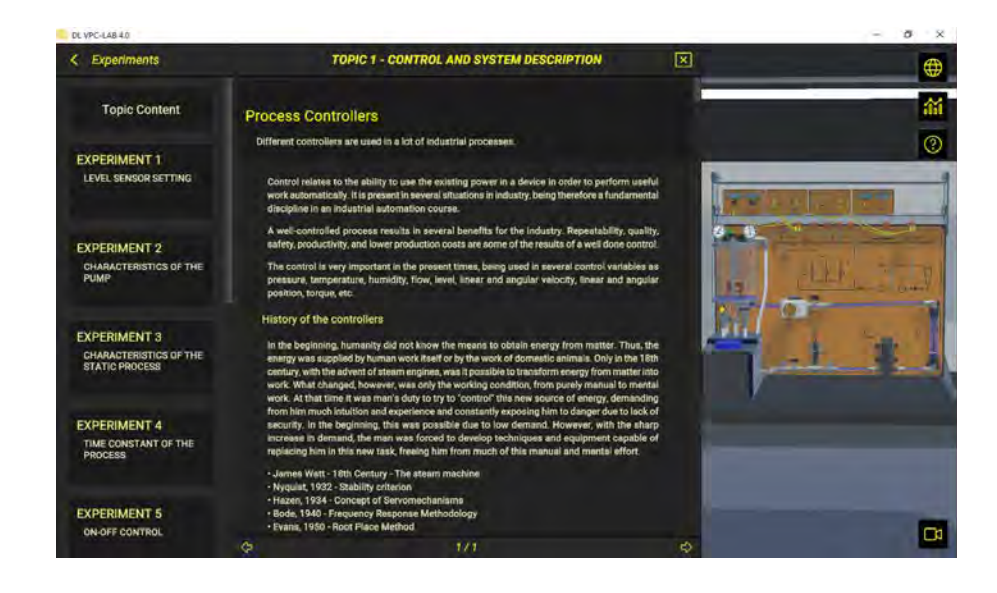

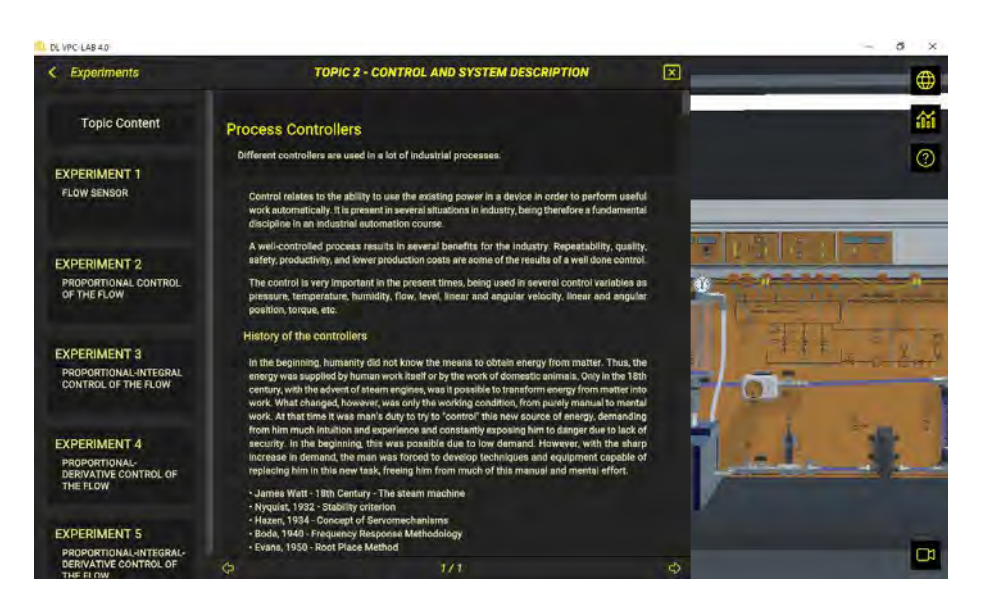

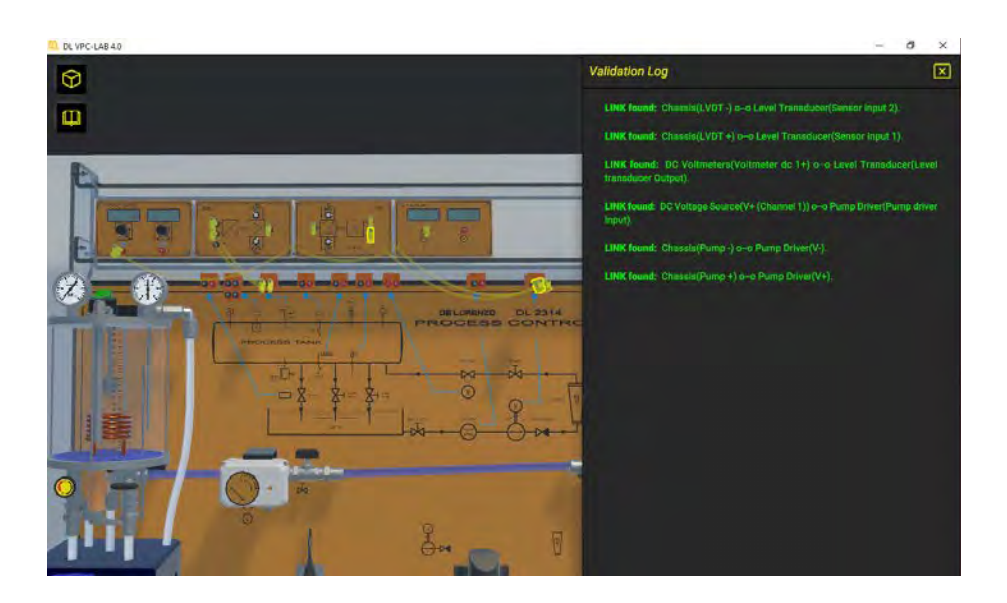

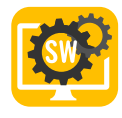

# AMBIENTI INDUSTRIALI IN 3D PER OFFRIRE AGLI STUDENTI UNA ESPERIENZA PRATICA REALE

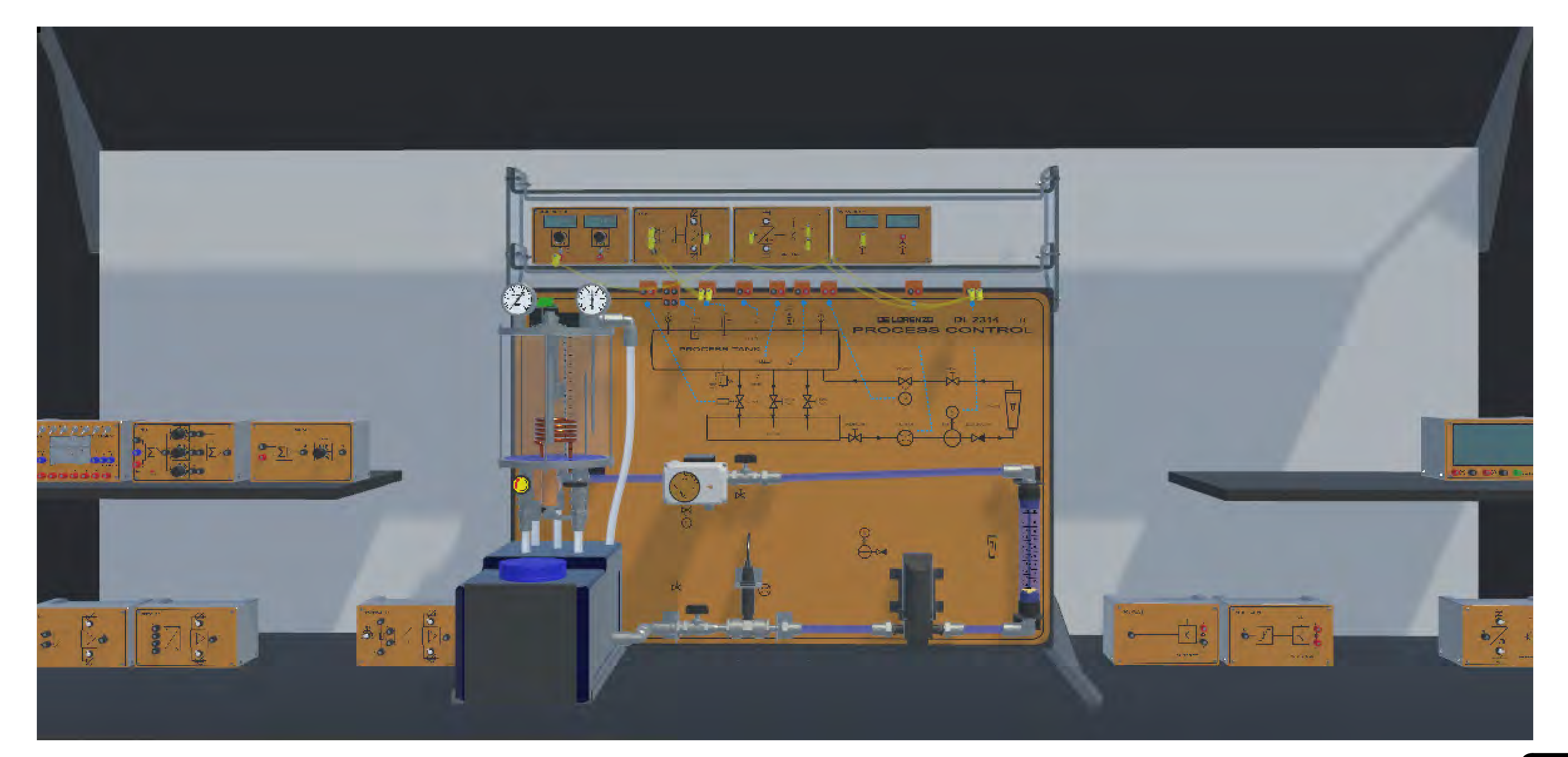

#### I DOCENTI POSSONO SEGUIRE I PROGRESSI DEGLI **STUDENTI**

Il professore può fare e accedere a tutto ciò che è possibile per lo studente. Inoltre, può anche accedere al portale della dashboard. Questa comprende interessanti rapporti e analisi che aiutano il professore a monitorare il gruppo in tempo reale e a identificare gli studenti che stanno facendo molto bene, quelli che hanno bisogno di aiuto, quelli che non lavorano affatto e quelli che sembra che "imbroglino".

#### RITMO

Quest'altra dashboard mostra il numero di attività che gli studenti hanno svolto quotidianamente e settimanalmente. Il professore può decidere di fare una verifica su un intero gruppo/classe o su uno specifico studente.

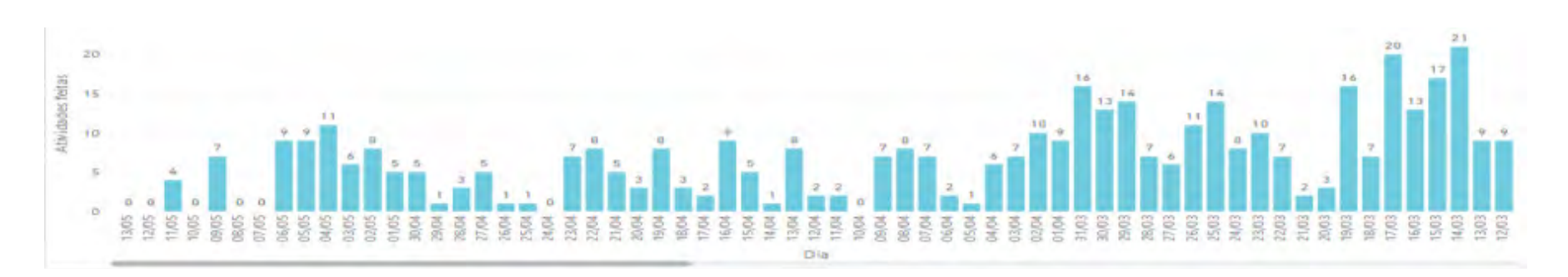

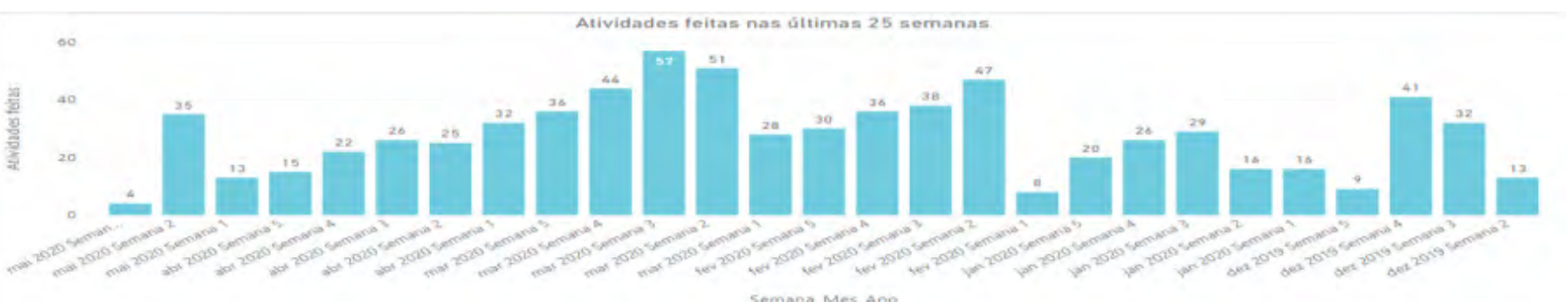

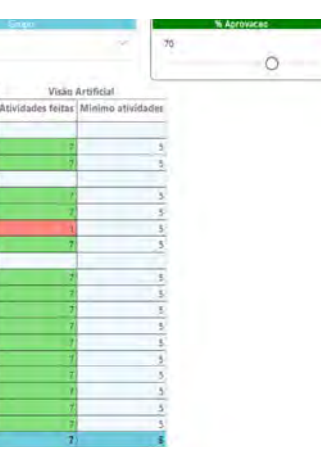

#### TENTATIVI PER ATTIVITA'

Questo grafico aiuta l'insegnante a capire quale attività può essere la più difficile e quale può essere la più semplice, per poter regolare le tempistiche.

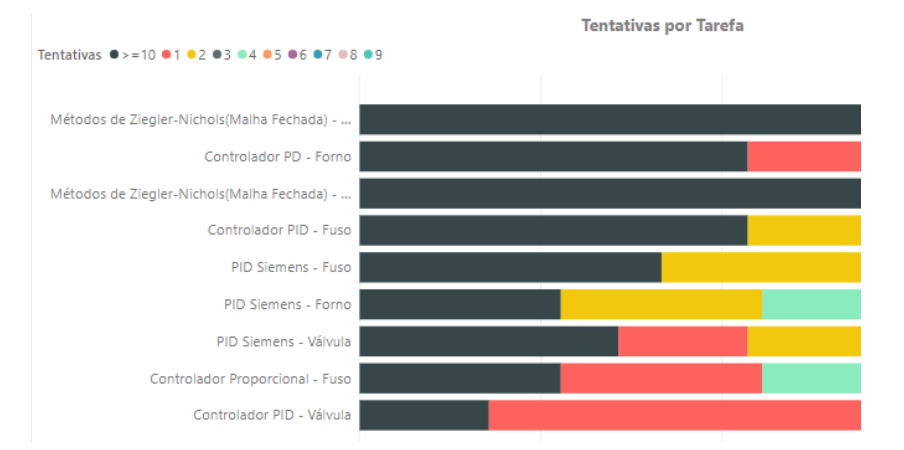

Semana\_Mes\_Ano

#### Rapporto sulle attività

Questo è uno strumento importante poiché fornisce la prova delle attività su cui ha lavorato uno studente. Ciò significa che la scuola verifica le attività pratiche che lo studente a distanza ha svolto, con informazioni dettagliate.

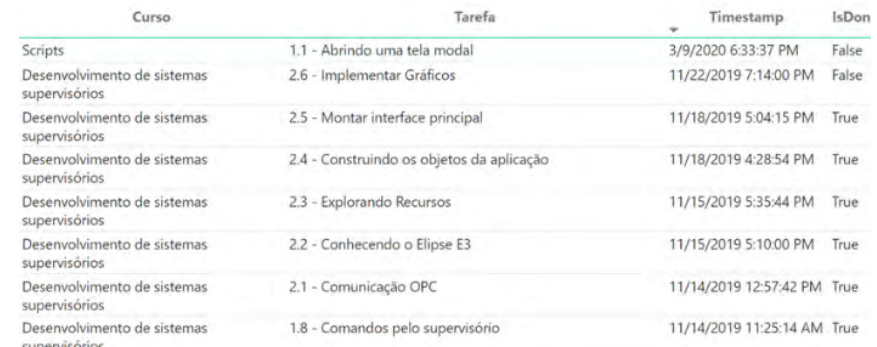

# PERCHÉ È UNA SMARTSIM?

# COLLEGA PROFESSORE,

## STUDENTE E SCUOLA COMPATIBILE CON IL DL SMART-DASHBOARD (VENDUTO SEPARATAMENTE)

#### IL PROFESSORE PUO' VEDERE QUALI STUDENTI RISPETTANO I TEMPI PREVISTI

Con questa interfaccia, il professore può scegliere quali gruppi desidera monitorare, verificare chi rispetta i tempi, chi non ha ancora finito e così via. È possibile definire la percentuale di avanzamento atteso in relazione alle attività disponibili nel corso.

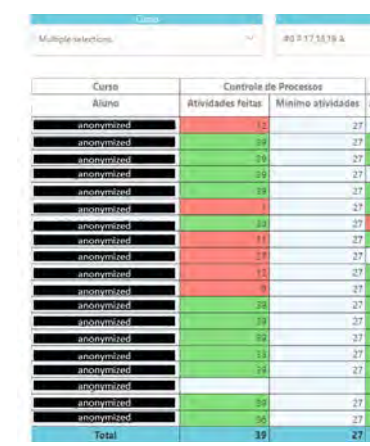

Il server cloud riceve le attività degli studenti e fornisce report e analisi a professori e istituti. Inoltre, uno studente può iniziare a lavorare a scuola e continuare a casa o viceversa.

Ciò significa che i professori possono monitorare gli studenti e, in base al report fornito dal cloud, i professori possono fornire il supporto di cui uno specifico studente potrebbe aver bisogno.

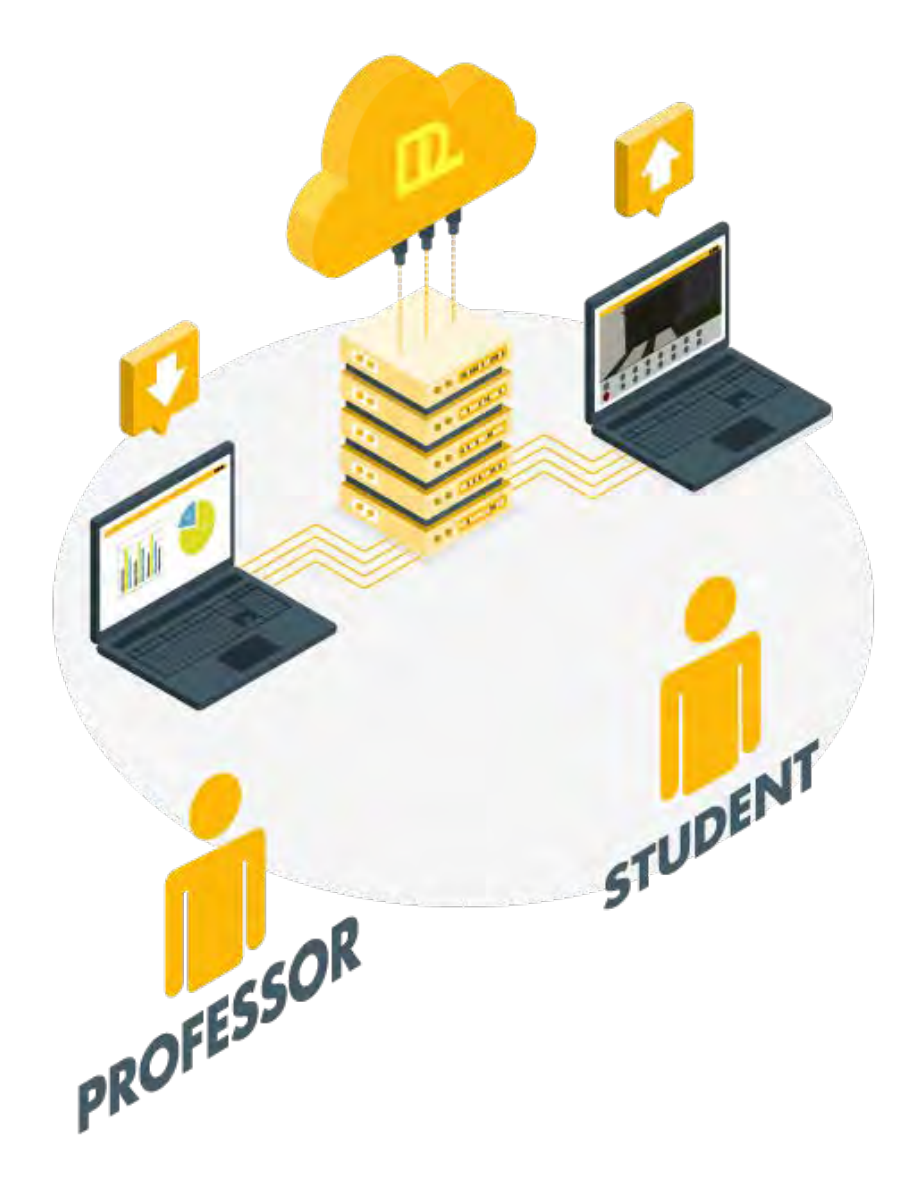

### <sup>+</sup> CONTENUTI E MATERIALI DI SUPPORTO, COSÌ CHE POSSONO IMPARARE DA SOLI

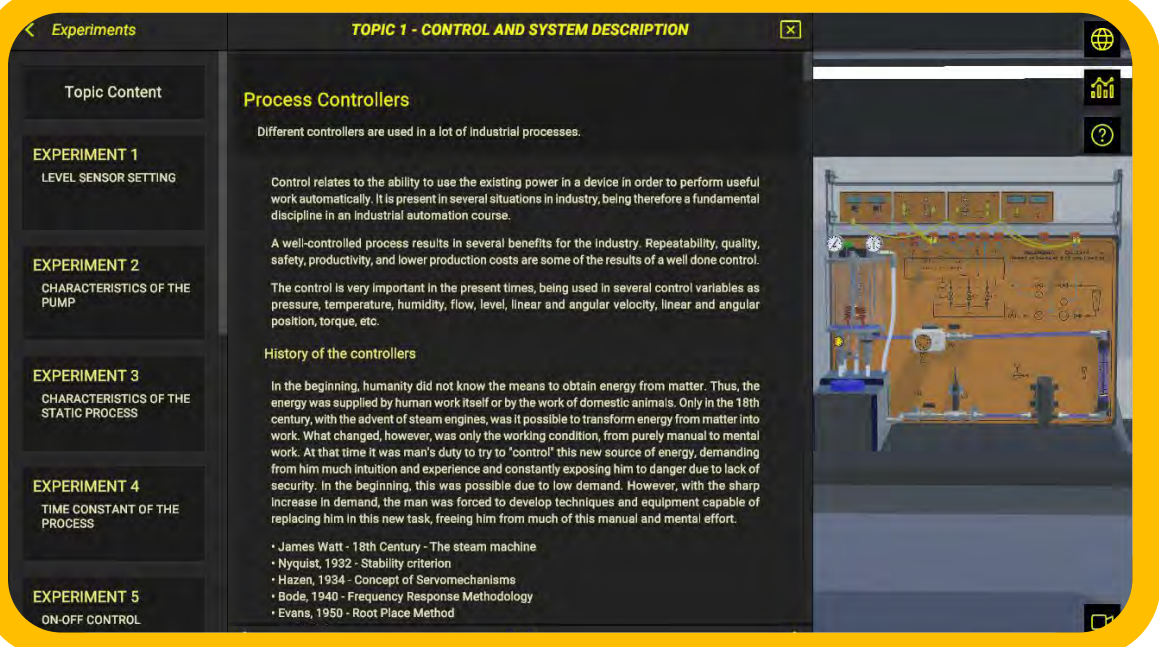

#### I PROFESSORI POSSONO MONITORARE GLI STUDENTI E VERIFICARE IN QUALE PUNTO HANNO BISOGNO DI AIUTO (Opzione disponibile con la Dashboard)

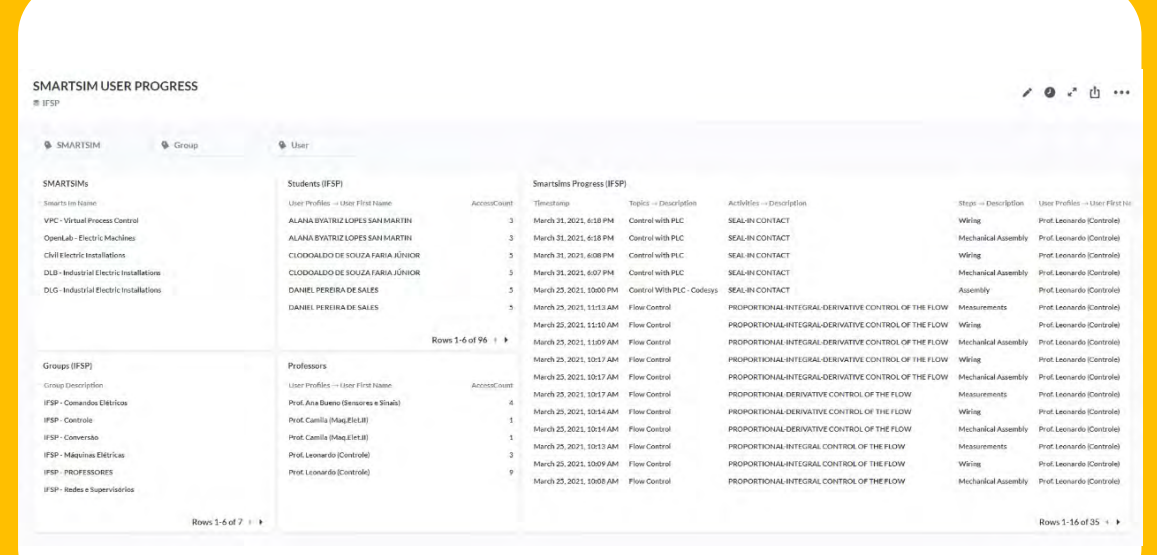

#### CONTROLLA AUTOMATICAMENTE LE ATTIVITÀ DEGLI STUDENTI PER LASCIARLI CONTINUARE, COME IN UN GIOCO

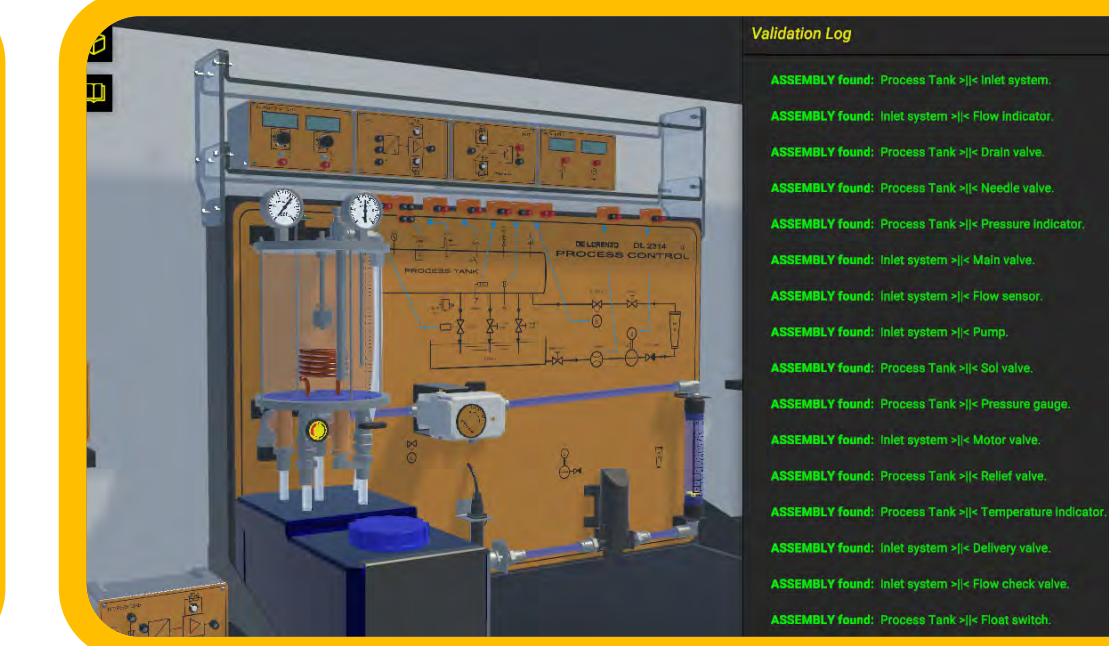

#### È UN SIMULATORE IN 3D **HA PROGETTI INTEGRATI** NEILLE DESCRIPTION DE L'ARGETTI SONO GUIDATI

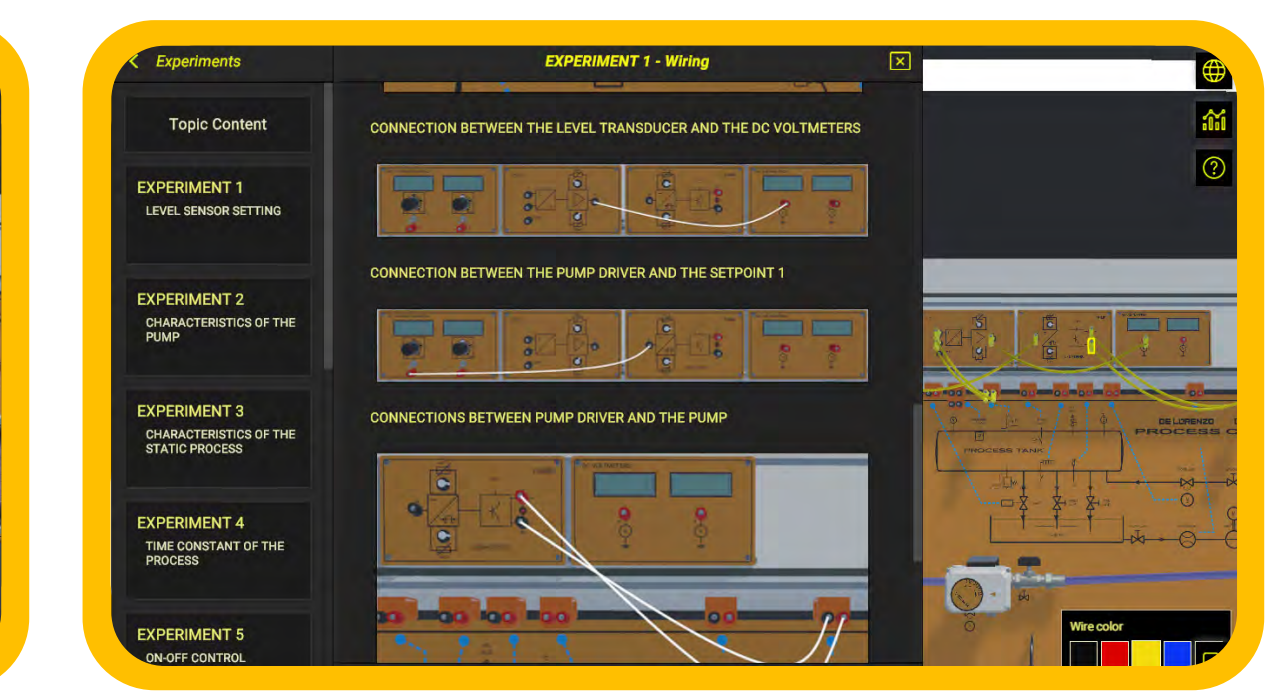

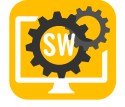

## RIEPILOGO DELLE CARATTERISTICHE

# **START DESCRIPTION OF A SWARE** 黄夏  $\mathbb{E} \parallel \mathbb{Z} \times \mathbb{Z}$

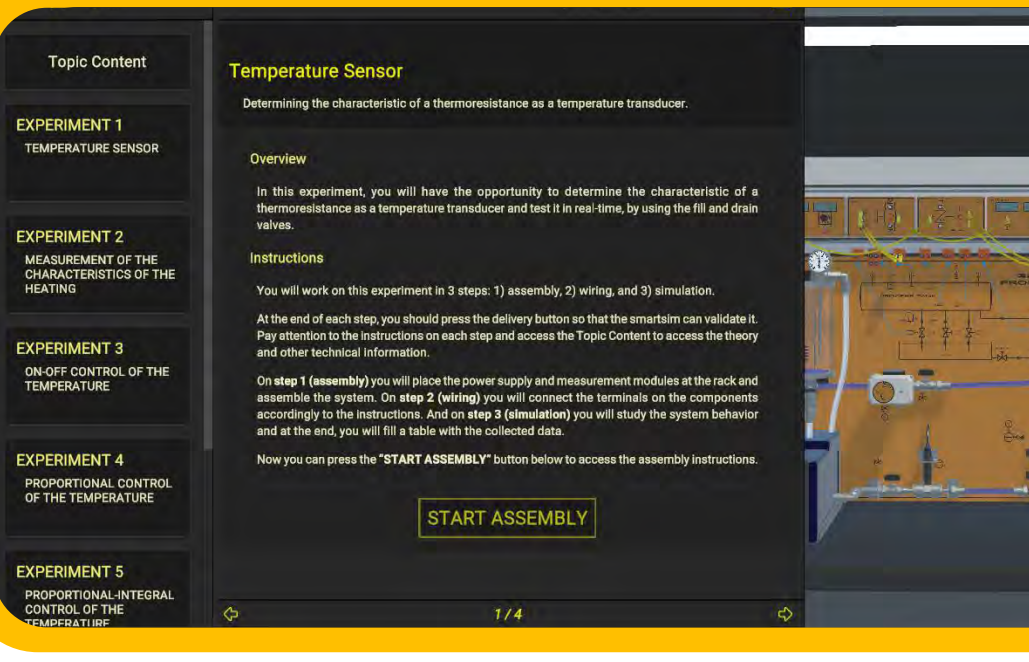

Il laboratorio di controllo di processo è composto da due sezioni principali: il serbatoio di processo e il serbatoio di raccolta.

L'IMPIANTO DI PROCESSO è stato progettato per insegnare i principi del controllo di processo.

Il SERBATOIO DI RACCOLTA include il circuito idraulico per la gestione dell'acqua di alimentazione e per il suo drenaggio dall'impianto di processo.

#### L'IMPIANTO DI PROCESSO (serbatoio pressurizzato) include i seguenti componenti:

- Un sensore di livello e una scala metrica per la misura del livello dell'acqua (cm o mm).
- Un interruttore a galleggiante per rilevare il livello dell'acqua all'interno del serbatoio pressurizzato.
- Un elemento riscaldante.
- Un sensore di temperatura (PT100) e un termometro per misurare la temperatura all'interno del serbatoio di processo ( $^{\circ}$ C o  $^{\circ}$ F).
- Un sensore di pressione e un pressostato per misurare la pressione (bar o psi).
- Quattro tipi di valvole (tre manuali e una controllata).

#### Il SERBATOIO DI RACCOLTA (serbatoio dell'acqua) e il circuito idraulico includono i seguenti componenti:

- Una valvola di alimentazione (la valvola principale di alimentazione dell'acqua).
- Un flussimetro a turbina (turbina a misura volumetrica).
- Una pompa motorizzata con protezione termica.
- Un flussimetro visivo (indicatore di flusso).
- Una valvola manuale per ridurre il flusso dell'acqua.
- Una valvola motorizzata per controllare il flusso dell'acqua.

#### SEZIONE DI STRUMENTAZIONE E CONTROLLO

I MODULI DI CONTROLLO includono i condizionatori dei segnali di interfaccia per sensori, driver di potenza per attuatori e logica base di controllo che si comportano come dispositivi di regolazione o dispositivi orientati allo stato:

#### INGRESSO

- Trasduttore di livello
- Trasduttore di flusso
- Trasduttore di temperatura
- Trasduttore di pressione

#### **CONTROLLORI**

- ON-OFF
- ON-OFF con isteresi
- PID (P, P-I, P-D, P-I-D

#### **USCITE**

- Driver lineare per la POMPA
- Driver per la VALVOLA MOTORIZZATA
- Driver PWM per il RISCALDATORE
- Driver ON-OFF per la VALVOLA SOLENOIDE

#### CARATTERISTICHE DEI MODULI DI SEGNALE, POTENZA E CONTROLLO

L'impianto di processo ha un pannello associato che mostra l'intero diagramma di processo usando simboli standard. Ciò è molto utile per gli studenti per comprendere i concetti di base del controllo di processo.

Il software viene fornito con una guida didattica dettagliata in linea. Durante gli esperimenti, gli studenti sono guidati passo dopo passo ad apprendere le seguenti attività:

- Calibrazione di un sensore,
- Determinazione delle caratteristiche di un processo statico e della costante di tempo,
- Controllo di un processo di tipo ON-OFF, Proporzionale, Proporzionale-Integrale e Proporzionale-Integrale-Derivativo.

Attraverso questo software, gli insegnanti sono in grado di guidare facilmente gli studenti nello studio dei principi del controllo di processo. L'obiettivo principale di un corso base di controllo di processo è rendere gli studenti in grado di risolvere problemi di controllo pratici e reali. Il vantaggio didattico di questo sistema è la possibilità di studiare il comportamento di ciascun processo (livello, flusso, temperatura o pressione) o di qualsiasi possibile loro combinazione.

Il software garantisce un'esperienza completa nel campo del controllo di processo. Gli studenti possono affrontare questo argomento a partire dai concetti di base dei sistemi di controllo fino alla progettazione e all'ottimizzazione dei controllori per le quattro più importanti variabili di controllo a livello industriale (livello, flusso, temperatura e pressione).

Ogni esperimento viene presentato agli studenti con i suoi obiettivi e i concetti teorici necessari per comprendere i passi da compiere. Successivamente, gli studenti eseguono l'esperimento in tre passaggi, come mostrato nell'immagine seguente. DL VPC-LAB4.0 rappresenta strettamente le caratteristiche principali di un impianto di processo, quindi sarà come avere un vero laboratorio di controllo di processo per ogni studente.

#### • PASSO 1: ASSEMBLAGGIO

Lo studente sceglie i moduli di segnale, controllo e potenza.

• PASSO 2: CABLAGGIO

Lo studente lavora sui collegamenti elettrici.

#### • PASSO 3: MESSE A PUNTO, PROVE E MISURE

Lo studente lavora sulle regolazioni del segnale, sulla messa a punto del controllore e sull'analisi della risposta.

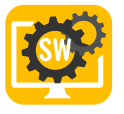

# DESCRIZIONE DEL SOFTWARE

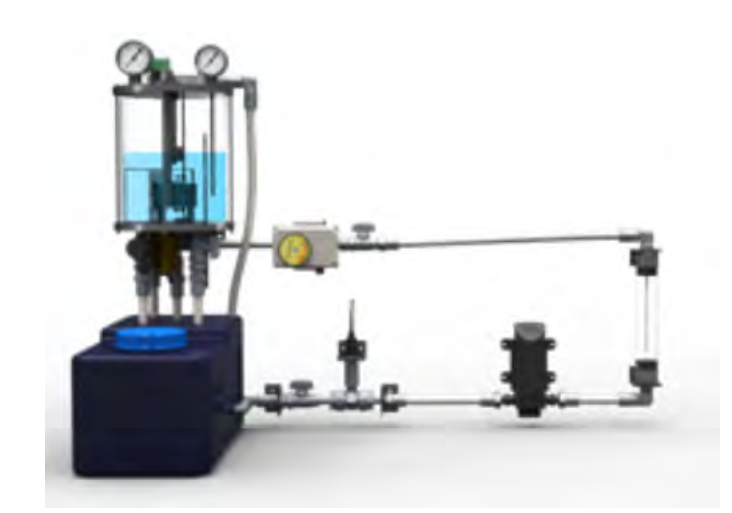

IMPIANTO DI PROCESSO

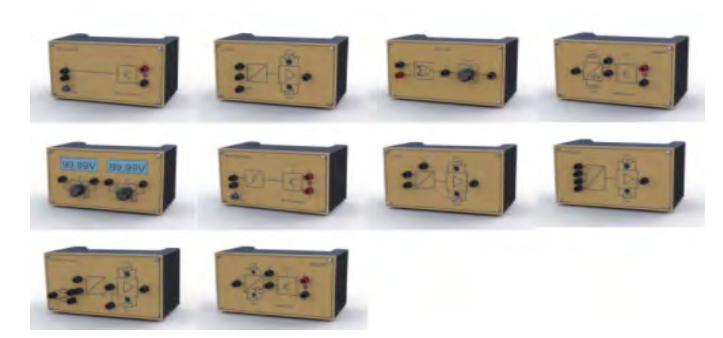

#### MODULI DI SEGNALE, POTENZA, CONTROLLO E PLC

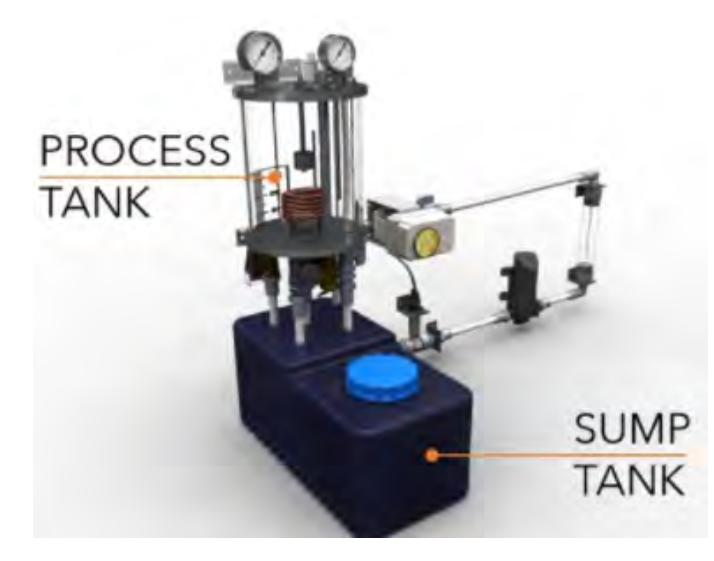

DESCRIZIONE DELL'IMPIANTO DI PROCESSO

Questo software riproduce un impianto di processo e moduli di segnale, potenza, controllo e PLC.

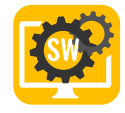

L'impianto di processo rappresentato dal software può essere controllato usando:

# OPZIONI DI CONTROLLO: PLC, SOFTPLC E MODULI DI CONTROLLO INTEGRATI

- I moduli integrati di controllo, ON-OFF, Proporzionale e PID.
- Un PLC esterno come l'S7-1200/1500.
- Un SoftPLC, come PLCSIM e Codesys Control.

Quando lavorano con un PLC o con un SoftPLC, gli studenti devono ancora lavorare sul condizionamento del segnale e della potenza nell'ambiente virtuale, ma invece di utilizzare i moduli di controllo, gli studenti collegano i segnali normalizzati di ingresso e uscita a un MODULO PLC e il MODULO PLC gestisce l'interfaccia con il PLC esterno o SoftPLC.

#### ELENCO DEGLI ESPERIMENTI

- Sensore di livello
- Caratteristiche della pompa
- Caratteristiche del processo statico
- Costante di tempo del processo
- Controllo ON OFF del livello
- Controllo ON OFF del livello con valvola solenoide
- Controllo ON OFF del livello con interruttore a galleggiante
- Controllo ad anello chiuso del livello del livello
- › Controllo ad anello chiuso Proporzionale del livello
- › Controllo ad anello chiuso Proporzionale-Integrale del livello
- › Controllo ad anello chiuso Proporzionale-Derivativo del livello
- › Controllo ad anello chiuso Proporzionale-Integrale- -Derivativo del livello
- Sensore di flusso
- Controllo ad anello chiuso del flusso
	- › Controllo ad anello chiuso Proporzionale del flusso
	- › Controllo ad anello chiuso Proporzionale-Integrale del flusso
	- › Controllo ad anello chiuso Proporzionale-Derivativo del flusso
- › Controllo ad anello chiuso Proporzionale-Integrale- -Derivativo del flusso
- Sensore di temperatura
- Misura delle caratteristiche dell'elemento riscaldante
- Controllo ON OFF della temperatura
- Controllo ad anello chiuso della temperatura
	- › Misura delle caratteristiche dell'elemento riscaldante
	- › Controllo ad anello chiuso Proporzionale della temperatura
	- › Controllo ad anello chiuso Proporzionale-Integrale della temperatura
	- › Controllo ad anello chiuso Proporzionale-Derivativo della temperatura
	- › Controllo ad anello chiuso Proporzionale-Integrale- -Derivativo della temperatura
- Sensore di pressione
- Sensore di pressione come sensore di livello
- Controllo ON OFF del livello con il sensore di pressione

#### DESCRIZIONE DEGLI ESPERIMENTI

Questo software offre la possibilità di eseguire 27 esperimenti pratici con livelli di difficoltà crescente. Di seguito una breve descrizione di alcuni degli esperimenti eseguibili.

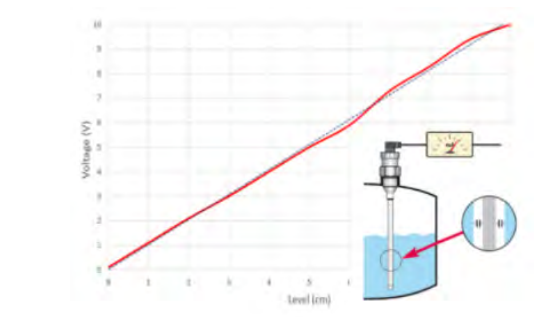

#### Calibrazione del sensore di livello

Dall'inizio degli esperimenti, gli studenti imparano a conoscere diversi tipi di sensori. Gli studenti possono imparare a calibrare e utilizzare un sensore capacitivo di livello del fluido per misurare il livello dell'acqua e determinare le caratteristiche del sensore. Il trasduttore di livello (L/U) viene utilizzato per calibrare il sensore di livello con una corrispondenza di 1 V per 1 cm.

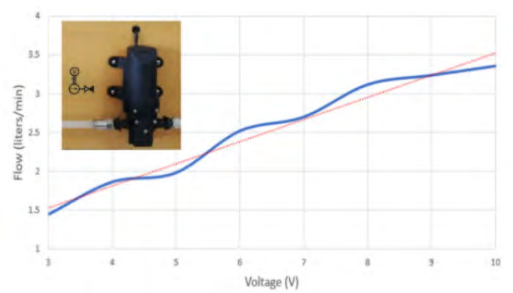

#### Caratteristiche della pompa

Dopo aver eseguito questo esperimento, gli studenti capiscono il principio di funzionamento di una pompa a membrana. Imparano come calcolare il flusso e come misurarlo usando il flussimetro per tracciare la curva caratteristica del flusso.

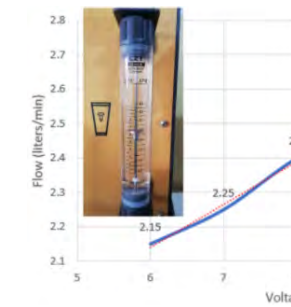

#### Caratteristiche del processo statico

L'obiettivo principale di questo esperimento è capire come il flusso influenza il tempo di crescita del livello del fluido in un processo di controllo del livello. Il trasduttore di flusso (f/U) viene utilizzato per calibrare il sensore di flusso con una corrispondenza di 1 V in uscita per 0,5 litri al minuto.

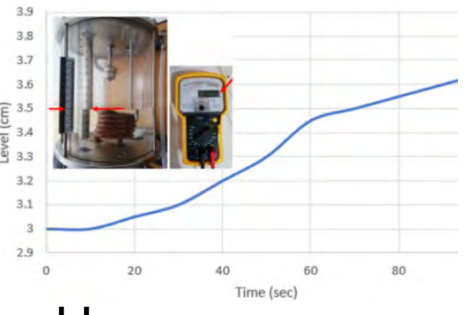

Quali sono gli effetti dell'isteresi sul controllo di livello? Gli studenti scoprono mentre imparano a misurare la risposta dinamica del processo. Usano il sensore capacitivo di livello per misurare il livello dell'acqua nel serbatoio di processo. Ciò è molto importante perché, in situazioni pratiche, uno dei tipi di controllo più utilizzati è il controllo ON/OFF.

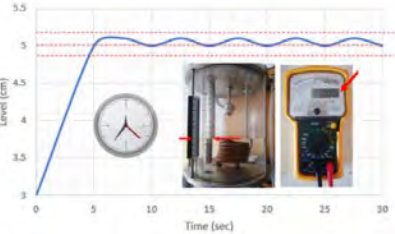

Controllo ON-OFF del livello con la valvola solenoide

In questo esperimento, gli studenti usano le conoscenze acquisite finora riguardo all'isteresi sul controllo di livello. Misurano i tempi di aumento e di diminuzione del livello tra l'avvio e l'arresto dell'elettrovalvola con un'isteresi pari a 0%, 15% e 30%.

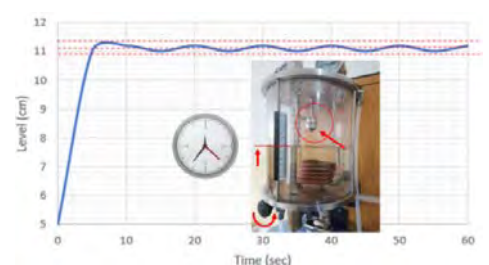

Controllo ON-OFF del livello con l'interruttore a galleggiante

Gli studenti eseguono uno studio pratico per mantenere costante il livello nel serbatoio utilizzando un sensore di livello ON-OFF e l'elettrovalvola.

Imparano come misurare la variazione del livello dell'acqua nel tempo. Al fine di determinare la curva di isteresi per il controllo on-off del livello, gli studenti usano la scala mobile o il sensore di livello e l'interruttore a galleggiante.

#### Costante di tempo del processo

Cos'è la costante di tempo di un processo? Come la calcolo? Gli studenti possono rispondere a queste domande eseguendo questo esperimento. La stima della costante di tempo del flusso d'acqua nel serbatoio viene effettuata come rapporto tra il flusso di ingresso e la portata di scarico. Questo processo è un esempio di identificazione dei parametri.

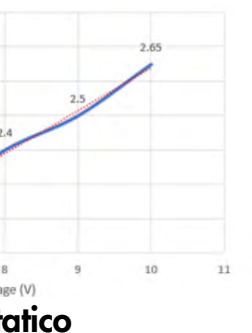

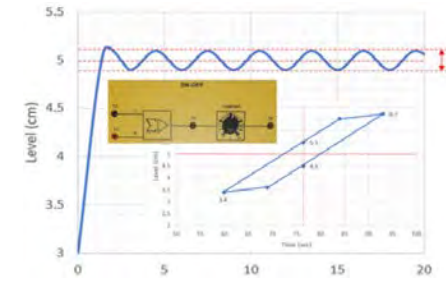

Controllo ON-OFF del livello

#### Controllo ad anello chiuso del FLUSSO

- › Sensore di flusso
- › Controllo ad anello chiuso Proporzionale del flusso
- › Controllo ad anello chiuso Proporzionale-Integrale del flusso
- › Controllo ad anello chiuso Proporzionale-Derivativo del flusso
- › Controllo ad anello chiuso Proporzionale-Integrale- -Derivativo del flusso

Durante questo esperimento, gli studenti imparano come misurare la portata dell'acqua utilizzando la scala incisa del flussimetro diretto o del sensore di flusso a turbina. Dopo aver analizzato i risultati di questo esperimento, gli studenti sono in grado di implementare la taratura del controllo PID del sistema con stabilità ottimale.

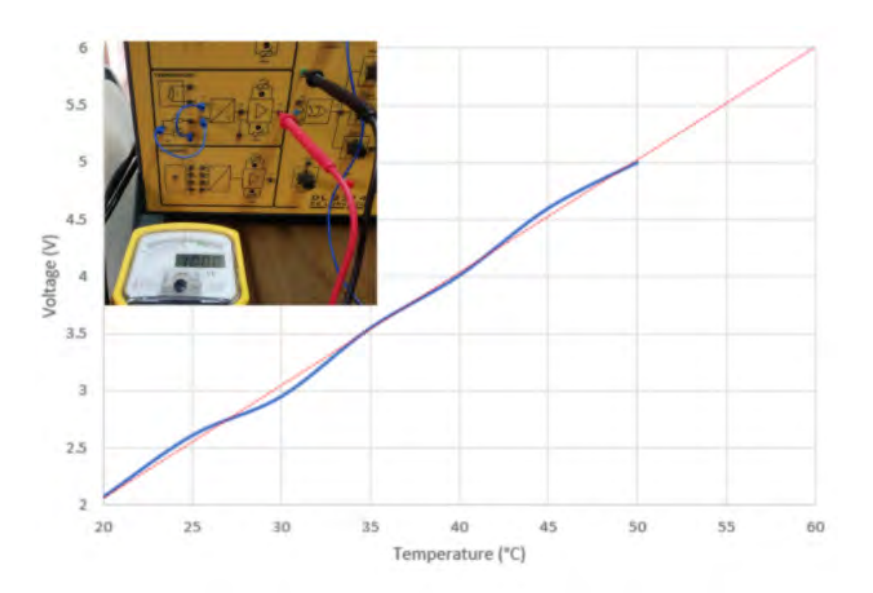

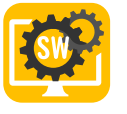

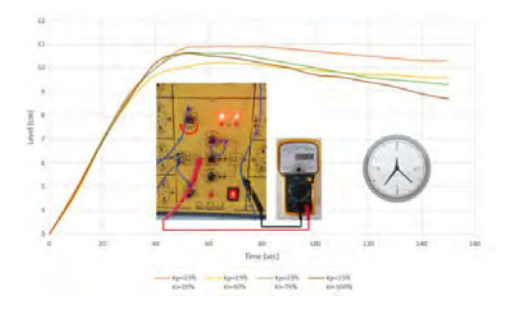

#### Controllo ad anello chiuso del LIVELLO

- › Controllo ad anello chiuso Proporzionale del livello
- › Controllo ad anello chiuso Proporzionale-Integrale del livello
- › Controllo ad anello chiuso Proporzionale-Derivativo del livello
- › Controllo ad anello chiuso Proporzionale-Integrale-Derivativo del livello

Per studiare il controllo ad anello chiuso, gli studenti devono prima verificare gli effetti del guadagno sulla risposta dinamica del sistema. È molto interessante osservare le caratteristiche di uscita del controllore PID per diversi valori delle costanti Kp, Kd e Ki. Il metodo di ottimizzazione Ziegler-Nichols viene utilizzato nell'ottimizzazione del controllore PID. Lo studente impara come determinare i parametri PID al fine di ottenere un livello controllato.

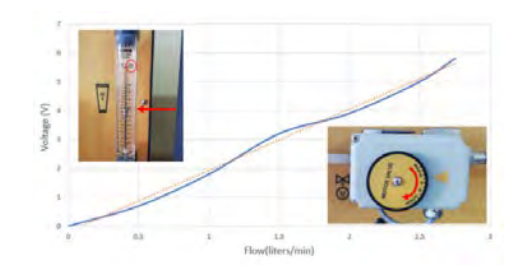

Grazie alle conoscenze acquisite finora sugli effetti dell'isteresi sul controllo, gli studenti sono in grado di controllare la pressione.

#### Sensore di temperatura

Gli studenti imparano a misurare la variazione di temperatura nel tempo (usando la scala del termometro o il sensore di temperatura), al fine di determinare e calcolare la curva caratteristica del sensore PT100 (RDT).

Il trasduttore di temperatura (u/U) viene utilizzato per calibrare il sensore di temperatura con una corrispondenza di 1 V per 10 gradi Celsius.

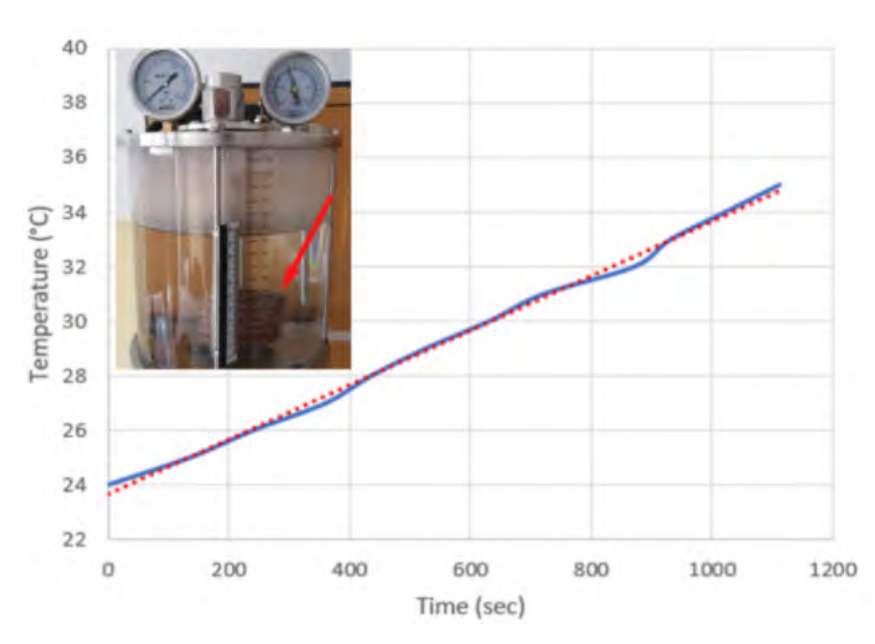

#### Sensore di pressione

Gli studenti imparano come misurare la pressione, utilizzando il sensore di pressione elettronico o la scala del manometro, al fine di determinare e calcolare la curva caratteristica del sensore di pressione.

Il trasduttore di pressione (P/U) viene utilizzato per calibrare il sensore di pressione con una corrispondenza di 1 V per 0,1 bar.

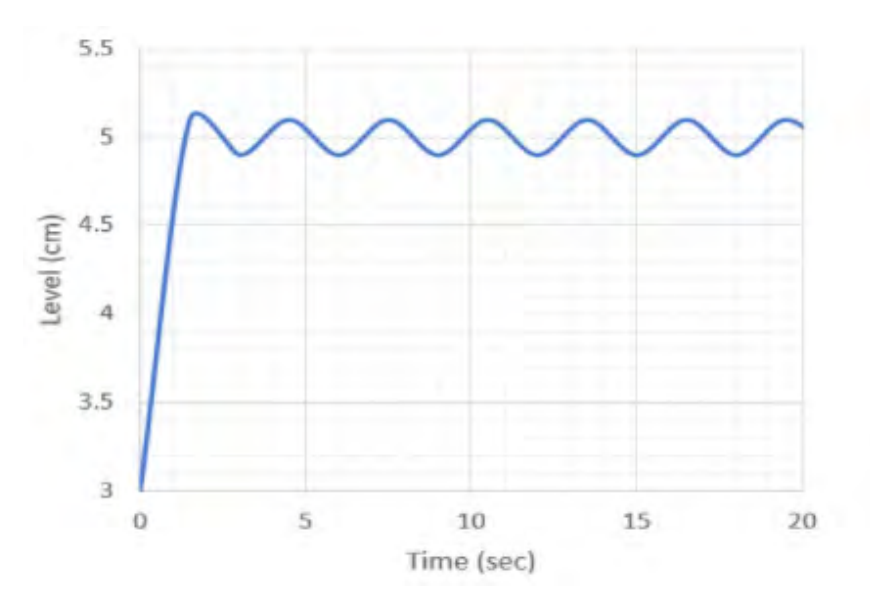

#### Sensore di pressione come sensore di livello

L'obiettivo principale di questo esperimento è misurare la pressione, utilizzando il sensore di pressione elettronico o la scala del manometro, al fine di determinare la curva caratteristica del livello rispetto alla risposta in pressione.

- 
- 

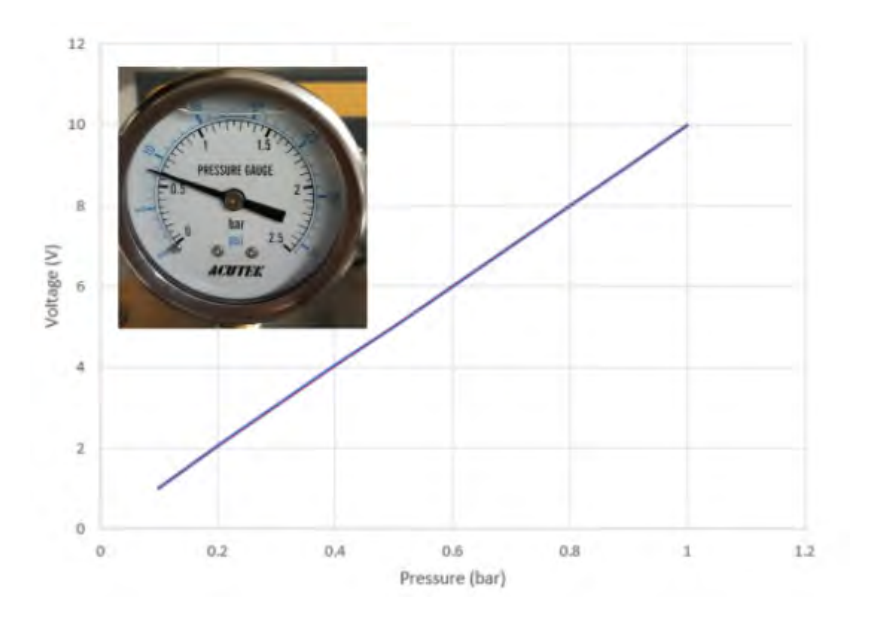

#### Controllo ON-OFF del livello con sensore di pressione

In questo esperimento, gli studenti eseguono il funzionamento di un sistema di controllo ON-OFF ad anello chiuso utilizzando il sensore di pressione come sensore di livello.

#### Controllo ad anello chiuso della temperatura

- › Controllo ON-OFF della temperatura
- › Controllo ad anello chiuso Proporzionale della temperatura
- › Controllo ad anello chiuso Proporzionale-Integrale della temperatura
- › Controllo ad anello chiuso Proporzionale-Derivativo della temperatura
- › Controllo ad anello chiuso Proporzionale-Integrale- -Derivativo della temperatura

Gli studenti imparano che un termoregolatore è uno strumento utilizzato per controllare le temperature. Nel sistema di controllo della temperatura, il controllore accetta un sensore di temperatura come input (come un RTD o una termocoppia) e confronta la temperatura effettiva con la temperatura di controllo o set point richiesti.

L'uscita viene quindi fornita a un elemento di controllo. Dopo aver analizzato i risultati di questo esperimento, gli studenti sono in grado di ottimizzare correttamente il controllo PID del sistema.

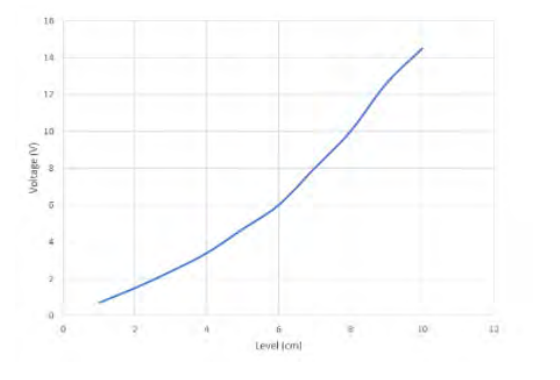

#### Misura delle caratteristiche dell'elemento riscaldante

In questo esperimento (simile al precedente), gli studenti comprendono il principio di funzionamento di un sensore di temperatura resistivo al fine di misurare la temperatura in un serbatoio di processo industriale.

Usando un oscilloscopio, gli studenti possono analizzare la forma d'onda del PWM per l'elemento riscaldante.

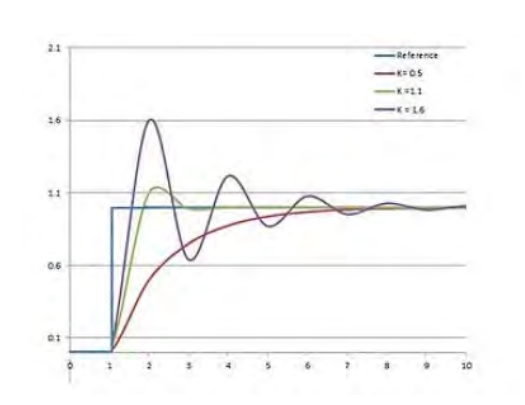

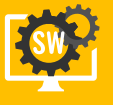

## REQUISITI DI SISTEMA

REQUISITI MINIMI

SISTEMA OPERATIVO

VERSIONE DIRECTX

PROCESSORE

SCHEDA GRAFICA

MEMORIA DI MASSA

64-BIT WINDOWNS 10

DIRECTX 11

INTEL i5 9400F OR AMD RYZEN 5 3600

**MEMORIA** 

8GB

HDD (1GB)

#### REQUISITI CONSIGLIATI

#### SISTEMA OPERATIVO

VERSIONE DIRECTX

DIRECTX 12

PROCESSORE

SCHEDA GRAFICA

MEMORIA DI MASSA

64-BIT WINDOWNS 10 PRO

INTEL i7 9700 OR AMD RYZEN 7 3700X

**MEMORIA** 

16 GB

NVIDIA GTX 1050 TI 4GB OR RX 550 4GB

HDD (1GB)

CODICI DI ORDINAZIONE

DL VPC-LAB4.0-C

CONTROLLO VIRTUALE DI PROCESSO PER CODESYS.

DL VPC-LAB4.0-T

CONTROLLO VIRTUALE DI PROCESSO PER IL TIA PORTAL.

QUESTO PRODOTTO NON INCLUDE ALCUN SOFTWARE DI TERZE PARTI QUALI: PORTALE TIA, PLCSIM, CODESYS O CODESYS CONTROLWIN SL.

PER QUANTO CI RISULTA, CODESYS DEVELOPMENT SYSTEM PUO' ESSERE SCARICATO GRATUI-TAMENTE SULLO STORE CODESYS.

TIA PORTAL STEP7 + PLCSIM HANNO VERSIONI DI PROVA SUL SITO WEB DELLA SIEMENS E SE NE PUO 'ACQUISTARE UNA VERSIONE DIDATTICA DALLA SIEMENS.

NOTA IMPORTANTE: